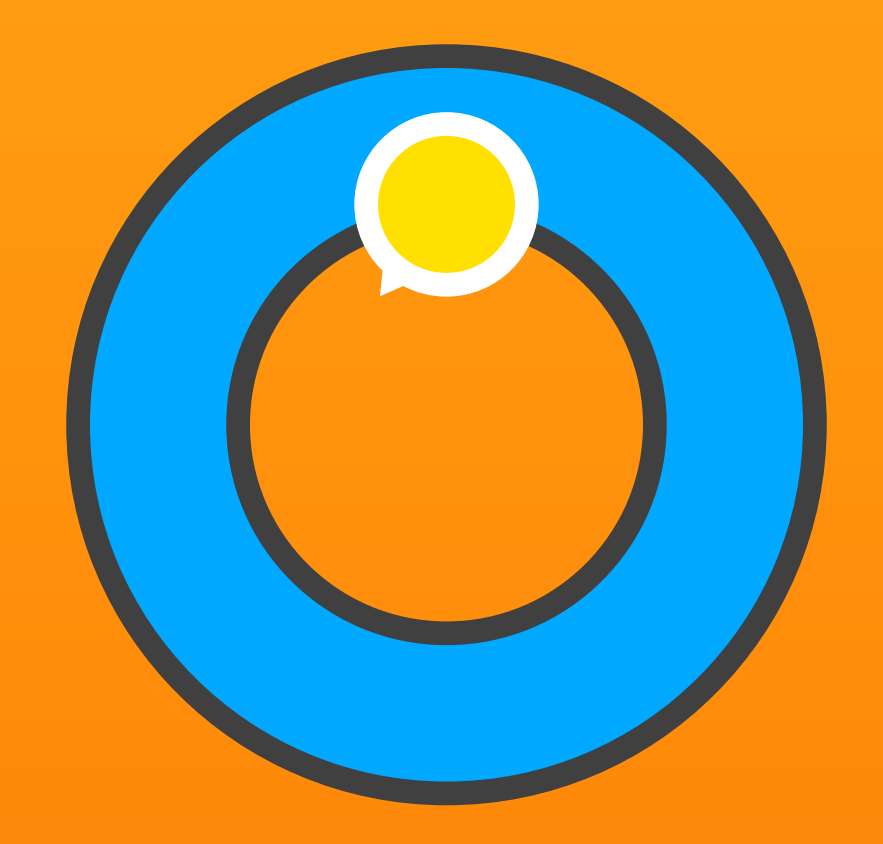

Laboratorio de escucha

# Rueda de sonidos

Herramienta educativa para la escucha activa y la atención auditiva.

Manual del usuario 27. julio 2016

# Contenido

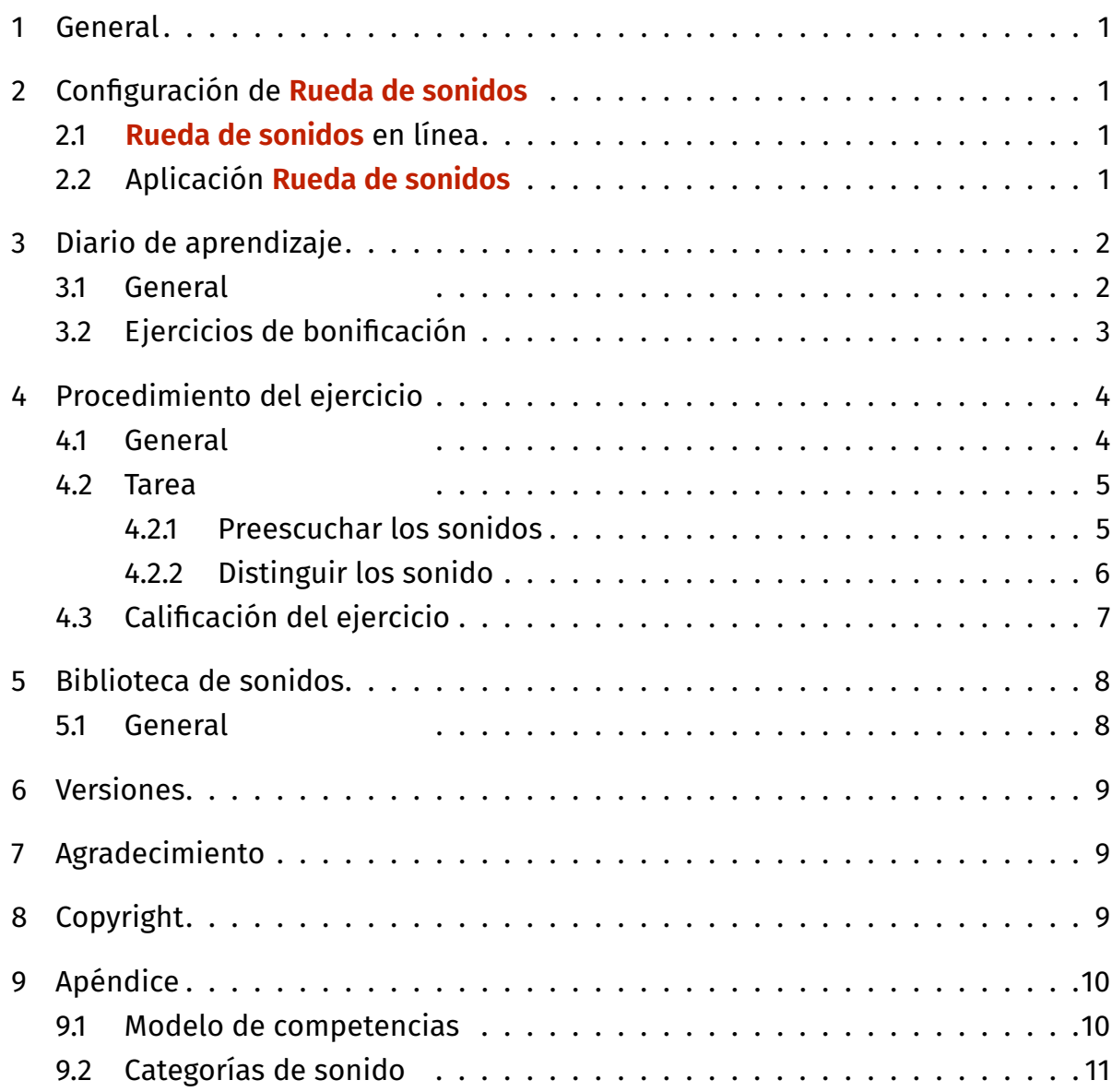

## <span id="page-2-0"></span>1 General

Rueda de sonidos es un programa educativo destinado a desarrollar las habilidades de escucha y hace hincapié en la discriminación de sonidos no verbales.

Rueda de sonidos desarrolla capacidades y habilidades indispensables tanto para la vida diaria como para el aprendizaje escolar. Este programa permite entrenar específicamente la habilidad de escuchar activamente con gran precisión y la discriminación de sonidos. Además, exige y desarrolla en alto grado la atención, la memoria auditiva, y la concentración.

## 2 Configuración de **Rueda de sonidos**

### 2.1 **Rueda de sonidos** en línea

La versión en línea puede iniciarse directamente en cualquier navegador actual. No obstante, rueda de sonido funciona con la mayor fiabilidad en Chrome o Firefox, porque en ellos se realizaron el mayor número de pruebas. Para el inicio rápido de Rueda de sonido, márquelo como favorito o cree un enlace en el escritorio del ordenador. Si utiliza un iPad o una tableta Android, cree un icono en la pantalla de inicio.

Se recomienda trabajar en el modo de pantalla completa. Para ello, pulse la tecla F11 (Windows) / Î兆F (Mac) del ordenador. Si utiliza un iPad o una tableta Android, inicie el programa tocando el icono de la pantalla de inicio.

Tras cada actualización del programa, borre el historial de navegación para que el ordenador acepte sin problemas todas las novedades.

## 2.2 Aplicación **Rueda de sonidos**

Descarga la aplicación desde App Store. Toca el icono de Rueda de sonidos para abrir el programa e iniciar sesión.

# <span id="page-3-0"></span>3 Diario de aprendizaje

#### 3.1 General

El diario de aprendizaje es la pantalla principal de Rueda de sonidos. En este diario, los alumnos seleccionan su tema sonoro, inician los ejercicios y pueden ver continuamente sus progresos y logros personales.

Los cinco temas sonoros de Rueda de sonidos cubren diferentes predisposiciones de escucha: pájaros, sonidos técnicos, melodías, ritmos y sonidos cotidianos. Cada tema incluye veinte ejercicios cuyo grado de dificultad va en continuo aumento.

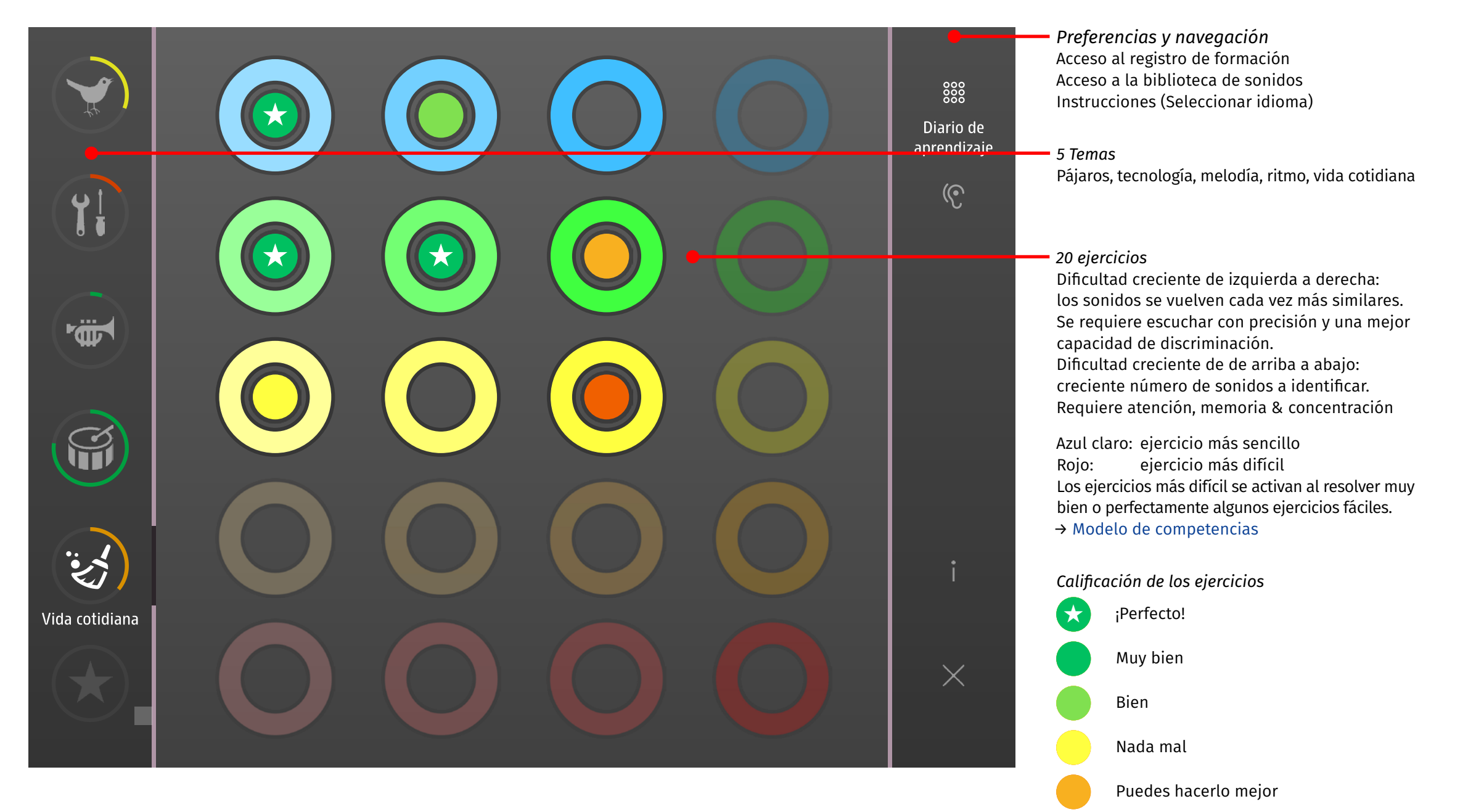

Inténtalo otra vez o selecciona un ejercicio más sencillo.

# <span id="page-4-0"></span>3.2 Ejercicios de bonificación

La pestaña de bonificación se activa al resolver muy bien o perfectamente algo más de la mitad de todos los ejercicios. Esta pestaña contiene veinte ejercicios adicionales sobre diferentes temas, todos con el mismo alto grado de dificultad.

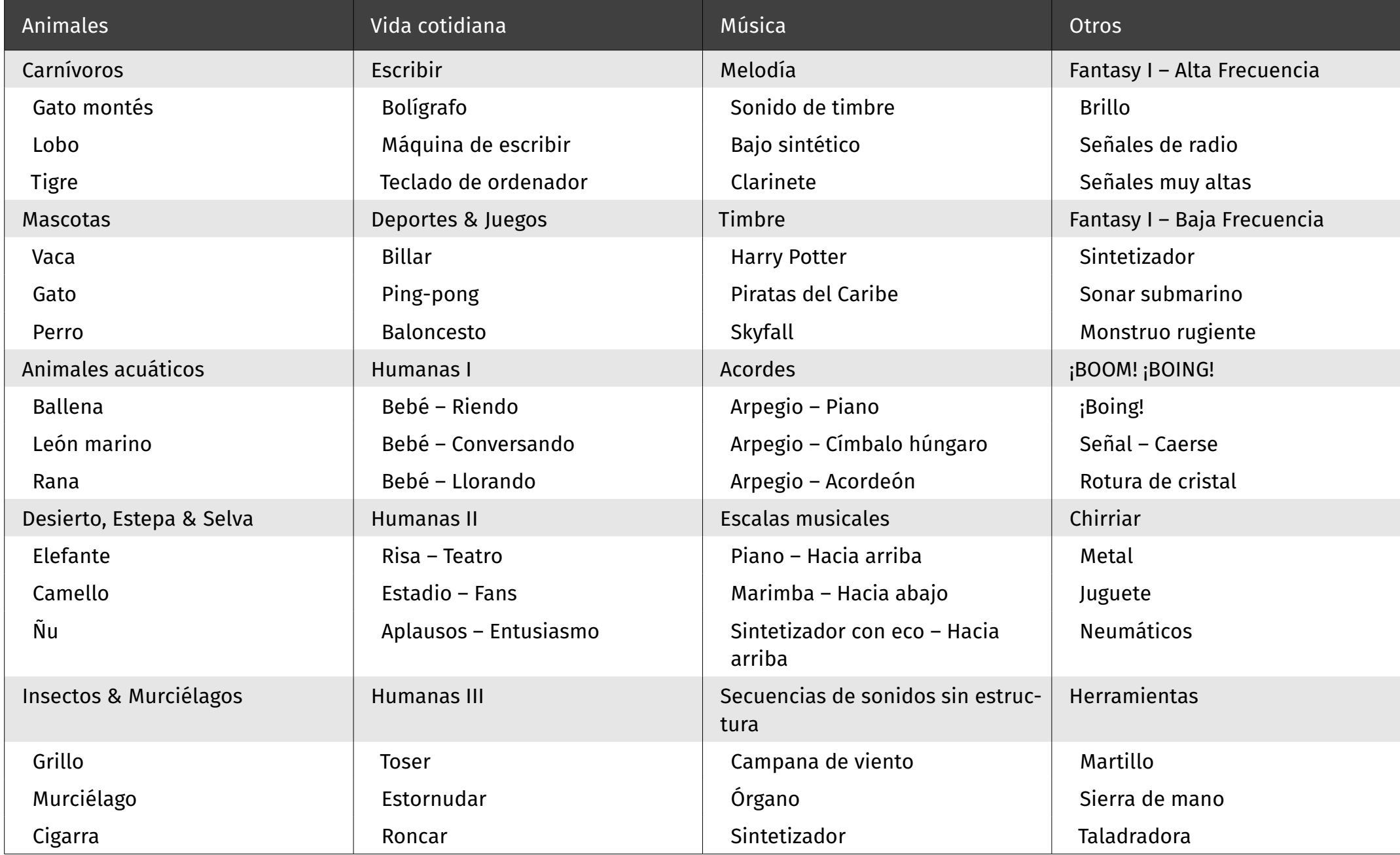

# <span id="page-5-0"></span>4 Procedimiento del ejercicio

#### 4.1 General

Cada ejercicio está integrado por tres tareas. Al iniciar cada tarea, los alumnos escuchan hasta tres sonidos diferentes que deben memorizar bien. A continuación, estos sonidos se reproducen consecutivamente junto con otros tres, como máximo, en la Rueda de sonidos y deben reconocerse.

Tanto mayor es el número de sonidos, más memoria, atención y concentración se requieren de los alumnos. La creciente similitud de los sonidos exige escuchar activamente con una precisión cada vez mayor y una mejor capacidad de discriminación.

### <span id="page-6-0"></span>4.2 Tarea

#### 4.2.1 Preescuchar los sonidos

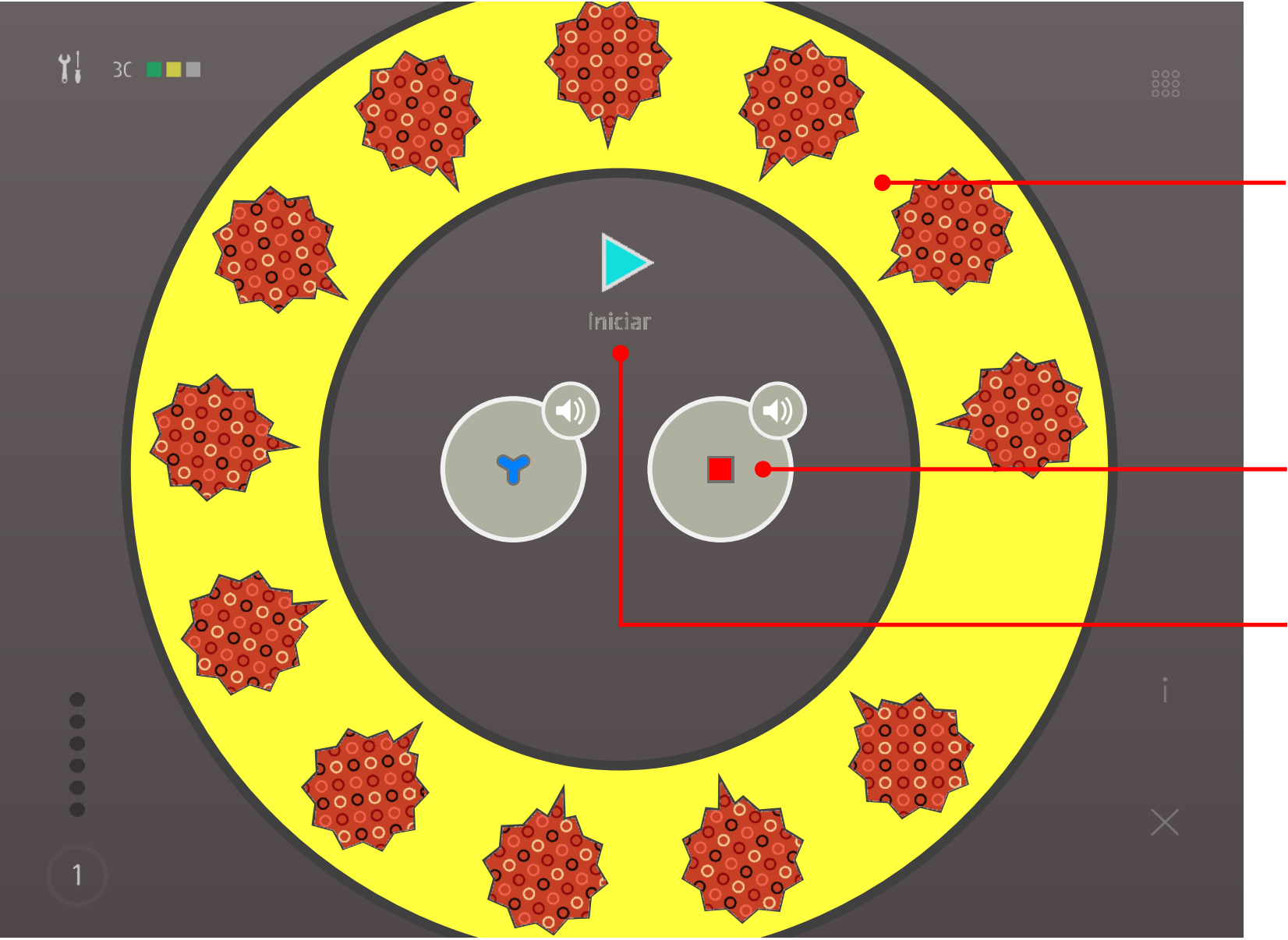

*Todos los sonidos* Tras los bocadillos se esconde un máximo de 5 sonidos diferentes.

*Sonidos buscados*

Al iniciar se reproducen los sonidos buscados. Se pueden escuchar tantas veces como sea necesario antes de iniciar la tarea. Dependiendo del nivel de dificultad del ejercicio se buscan hasta tres sonidos.

Haz clic o toca el botón de flecha para *iniciar* la tarea.

<span id="page-7-0"></span>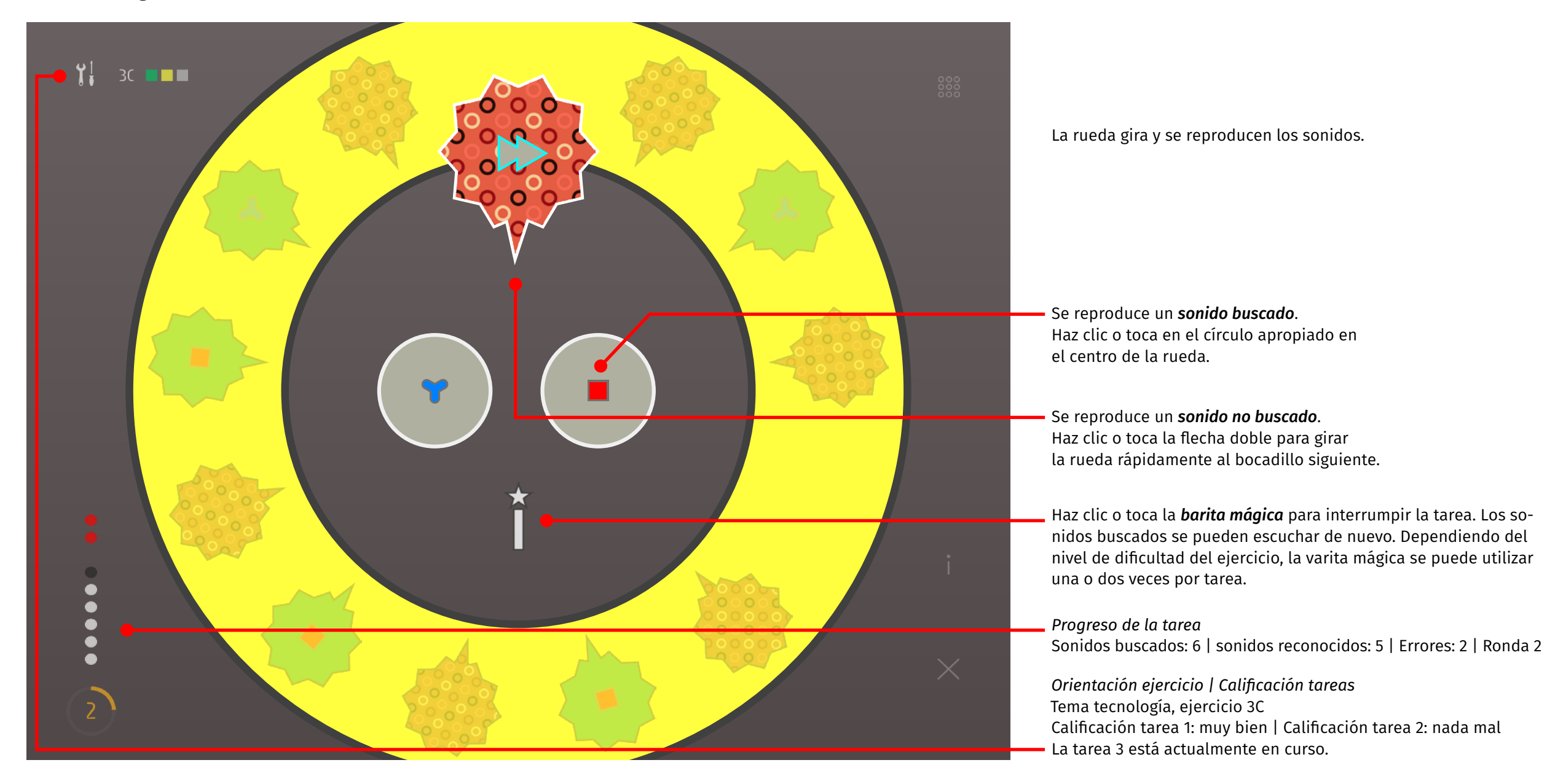

## <span id="page-8-0"></span>4.3 Calificación del ejercicio

Los resultados se califican al final de cada ejercicio. La calificación se registra en el resumen de ejercicios. Así, este resumen o la página de inicio sirve como un diario de aprendizaje que documenta y muestra continuamente el progreso y los logros personales de cada alumno.

La evaluación final muestra la calificación de las tareas individuales y la evaluación de todo el ejercicio.

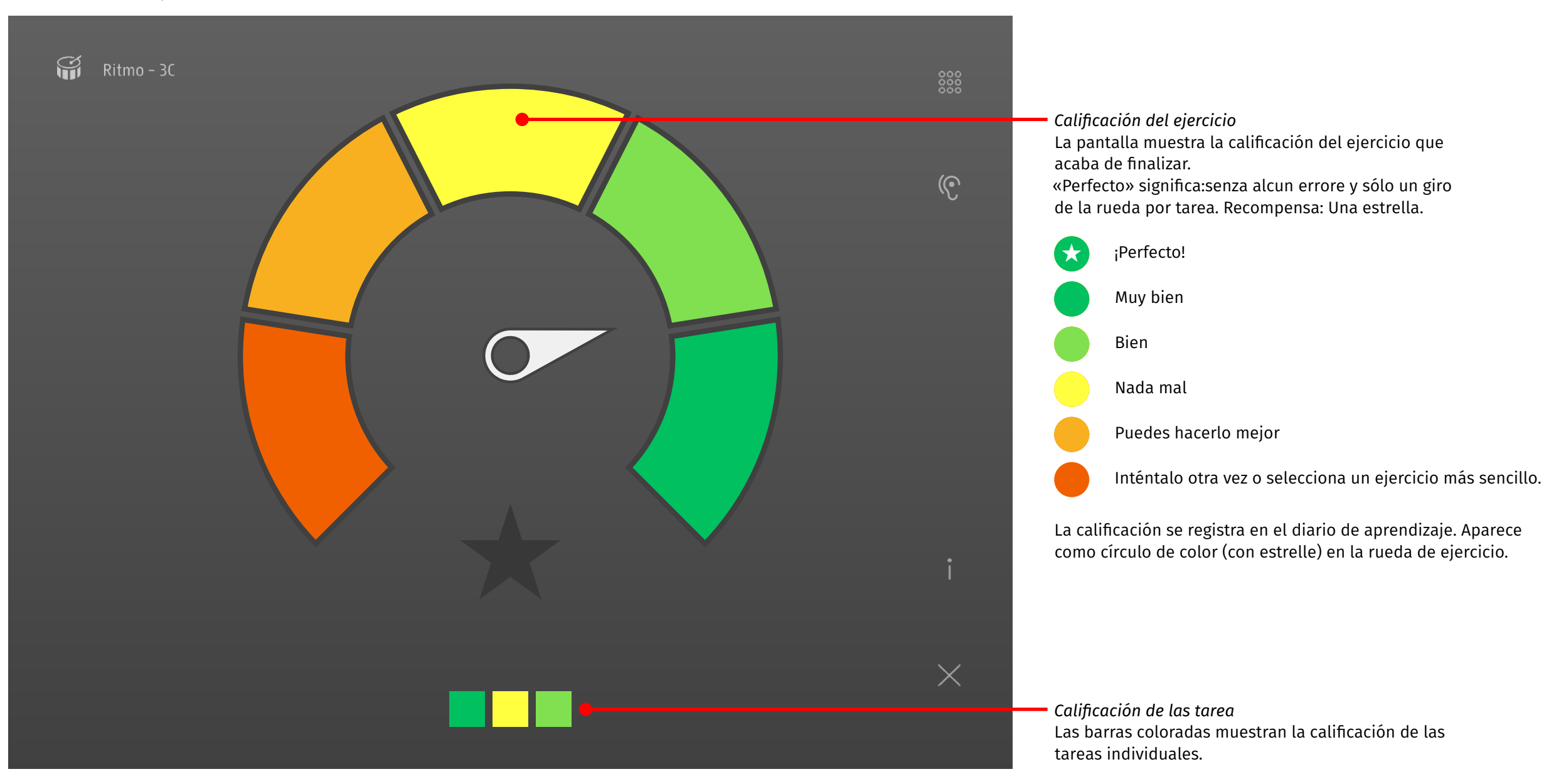

# <span id="page-9-0"></span>5 Biblioteca de sonidos

#### 5.1 General

Todos los sonidos del programa educativo están disponibles en la biblioteca de sonidos ordenados por categoría y listos para ser escuchados. Allí, los alumnos pueden curiosear sonidos y adivinar qué sonidos oyen.

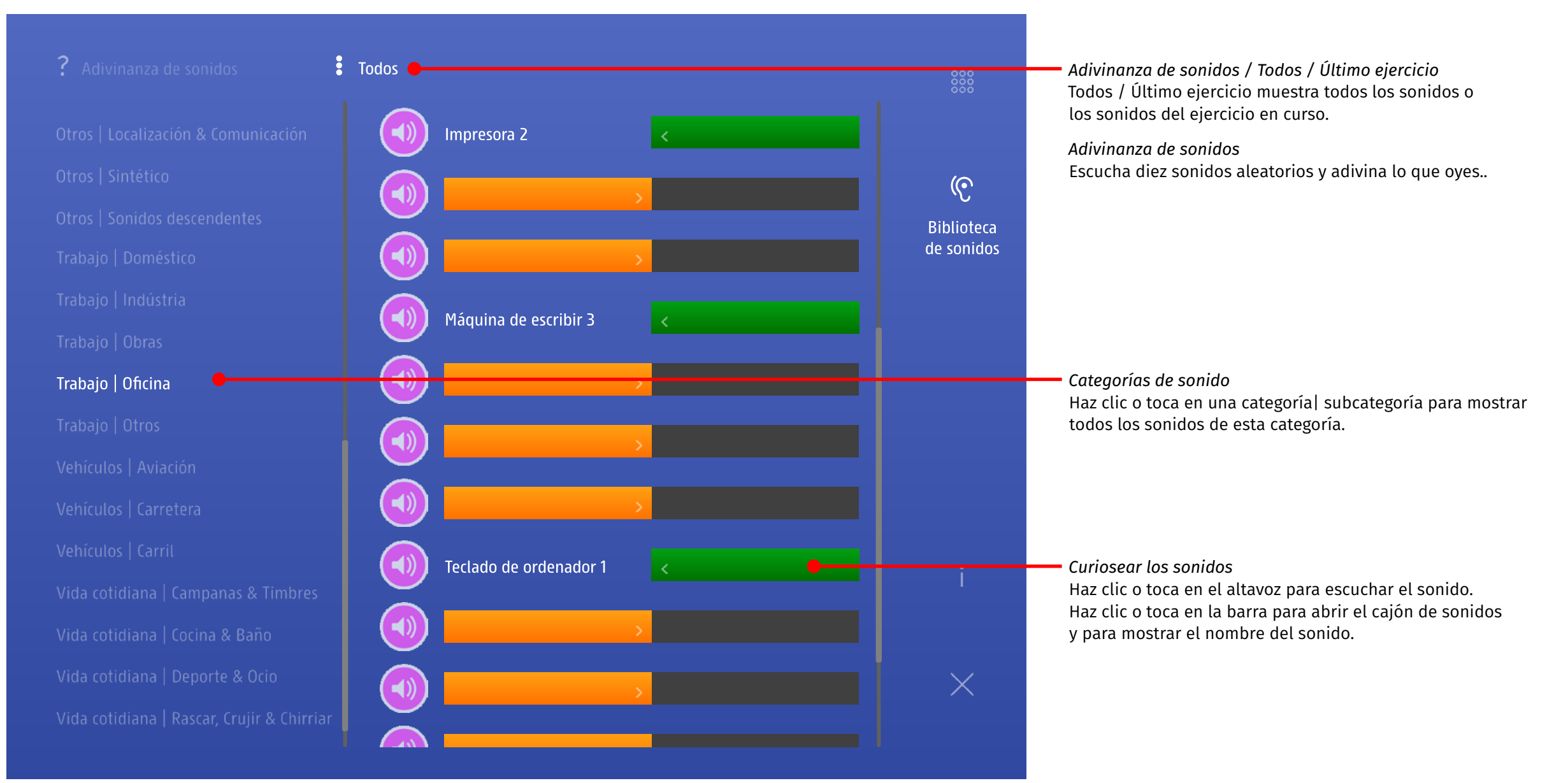

## <span id="page-10-0"></span>6 Versiones

Rueda de sonidos está disponible como aplicación iOS o como programa en línea.

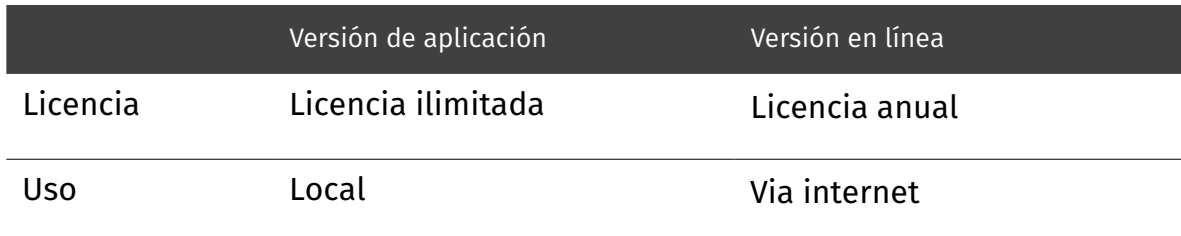

# 7 Agradecimiento

Rueda de sonidos ha sido desarrollado con el asesoramiento especializado del Centro de Estudios de la Oralidad de la Universidad Pedagógica Zug (PH Zug). La versión beta del programa ha sido probado con éxito en el otoño de 2015.

Canto de los pájaros con el amable permiso de Prof. Dr. Hans-Heiner Bergmann.

# 8 Copyright

Reservados todos los derechos.

Queda prohibida la copia, utilización o modificación de este contenidos (texto, gráficos, imágenes y otros) del presente documento sin el previo y expreso consentimiento de sus autores.

Un producto de [edufix](http://edufix.ch)

# <span id="page-11-0"></span>9 Apéndice

*Parámetros de dificultad: atención, memoria y concentración*

# <span id="page-11-1"></span>9.1 Modelo de competencias

#### *Parámetros de dificultad: discriminación/diferenciación*

#### Sonidos o secuencias de sonidos presentan características distintas. Pueden diferir en timbre, altura, patrón interno y intensidad. En Rueda de Sonidos las tres primeras características son relevantes.

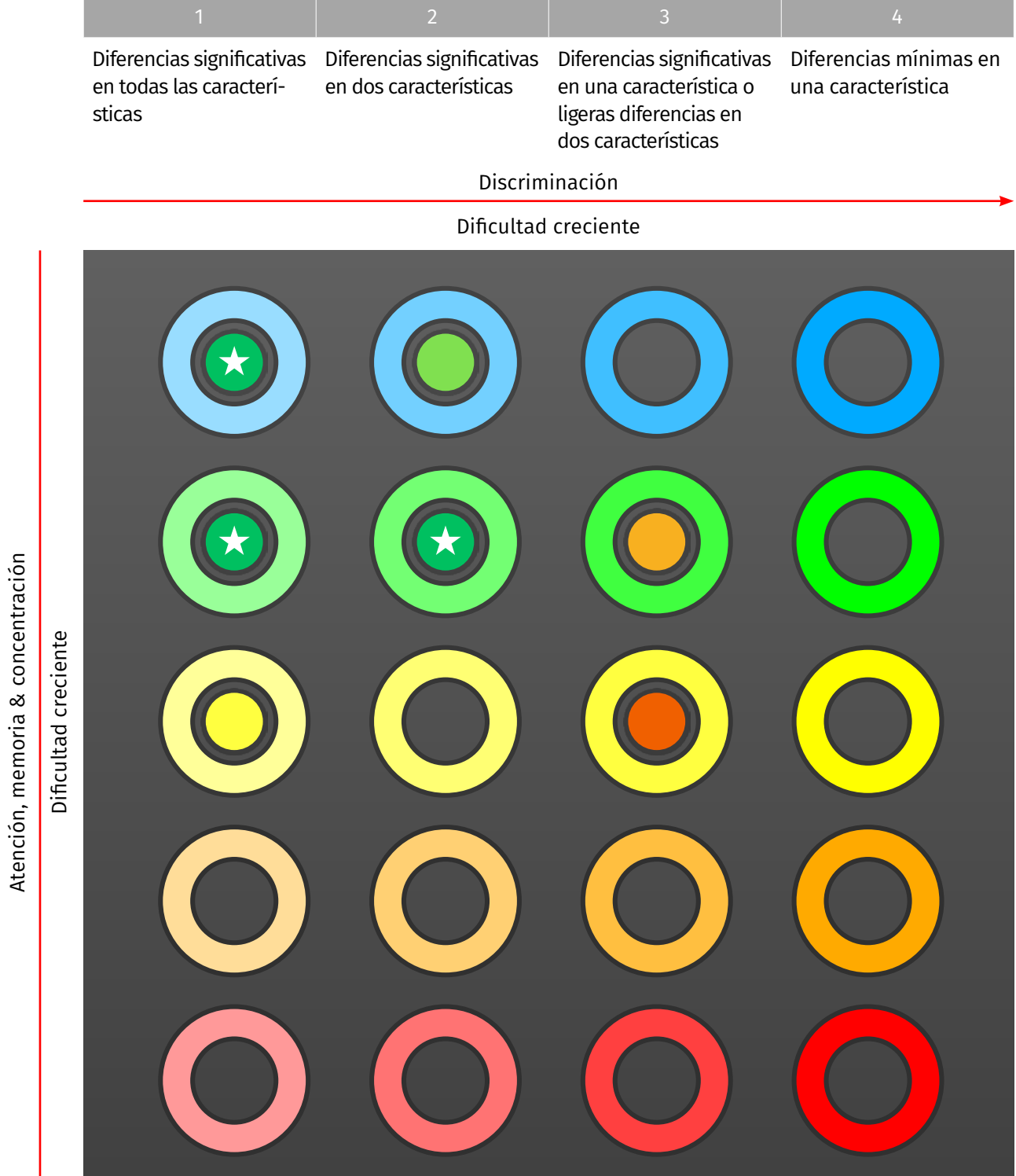

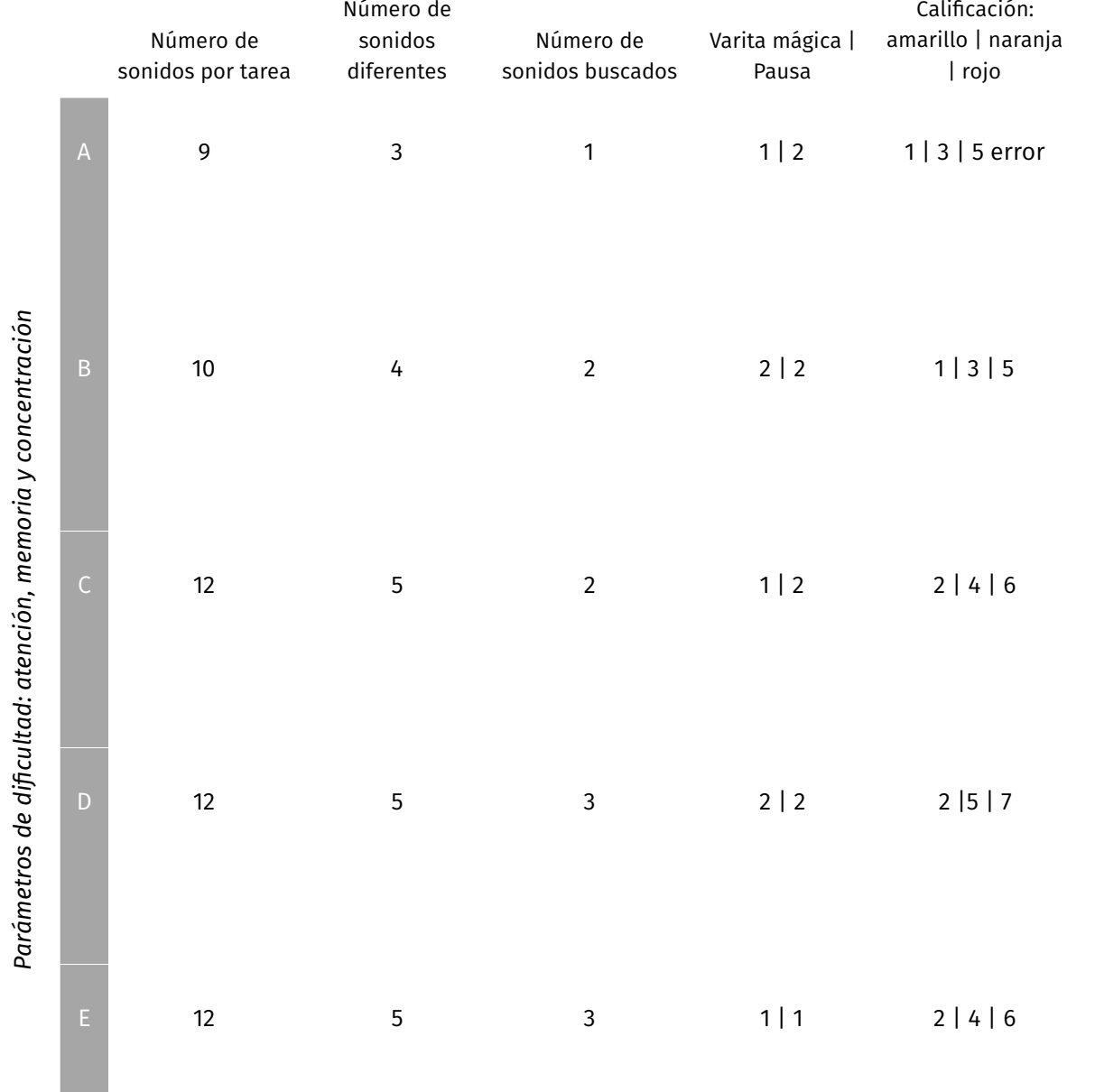

Atención, memoria & concentración

# <span id="page-12-0"></span>9.2 Categorías de sonido

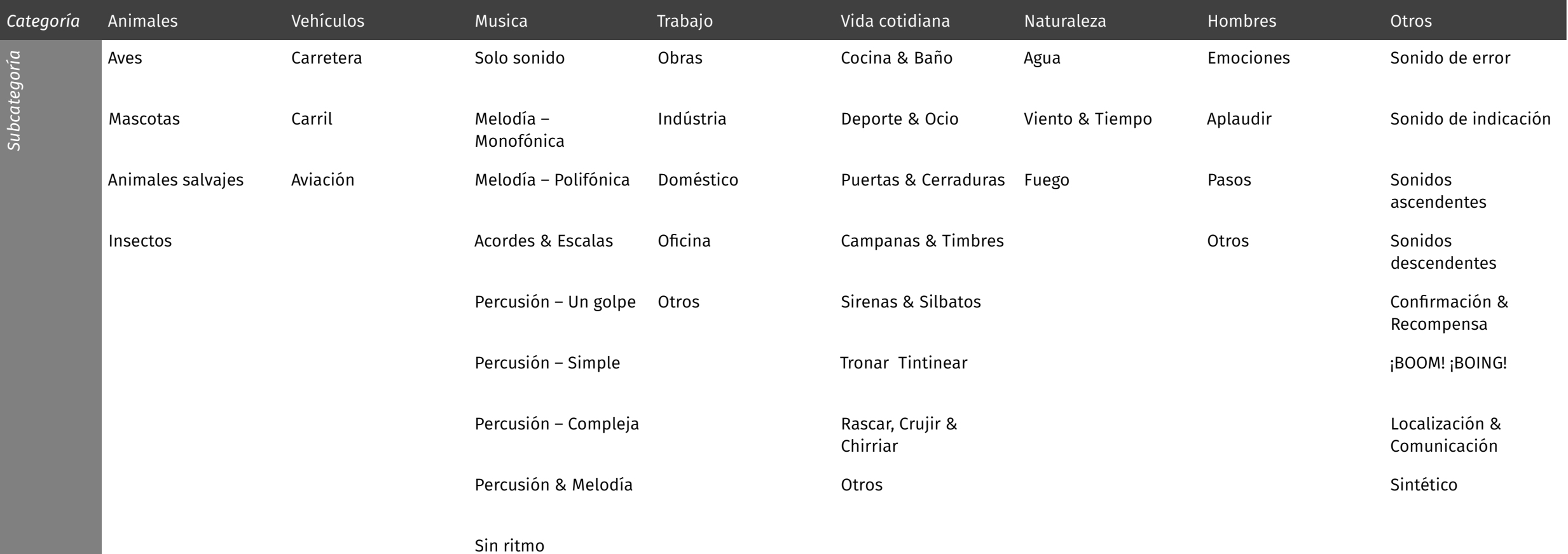